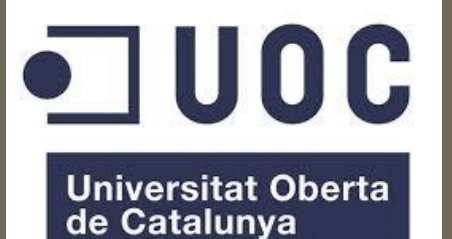

Enginyeria Tècnica d'Informàtica de Sistemes

# TFC: Pàgina web Fotoretro

Autor: Ricard Ayala Rubio Consultor: Ignasi Lorente Exercici: Entrega final

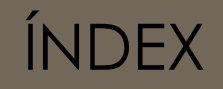

<span id="page-1-0"></span>o <u>[Índex](#page-1-0)</u> o [Introducció](#page-2-0) [Recursos del TFC](#page-5-0) o [Planificació](#page-6-0) o [Requeriments](#page-8-0) [Anàlisi](#page-9-0) o [Aprenentatge](#page-12-0) o [Disseny](#page-13-0) o [Implementació](#page-16-0) o [Documentació](#page-30-0) **o** [Conclusions](#page-31-0) o **[Bibliografia](#page-32-0)** 

#### INTRODUCCIÓ

# Què és una aplicació web?

Una aplicació web és un programa instal·lat en un servidor web al qual poden accedir-hi, a través del navegador web, ordinadors connectats a la xarxa (clients) per a poder executar aquesta aplicació. Avui dia, es considera que la majoria de llocs web actuen com a aplicacions web.

<span id="page-2-0"></span>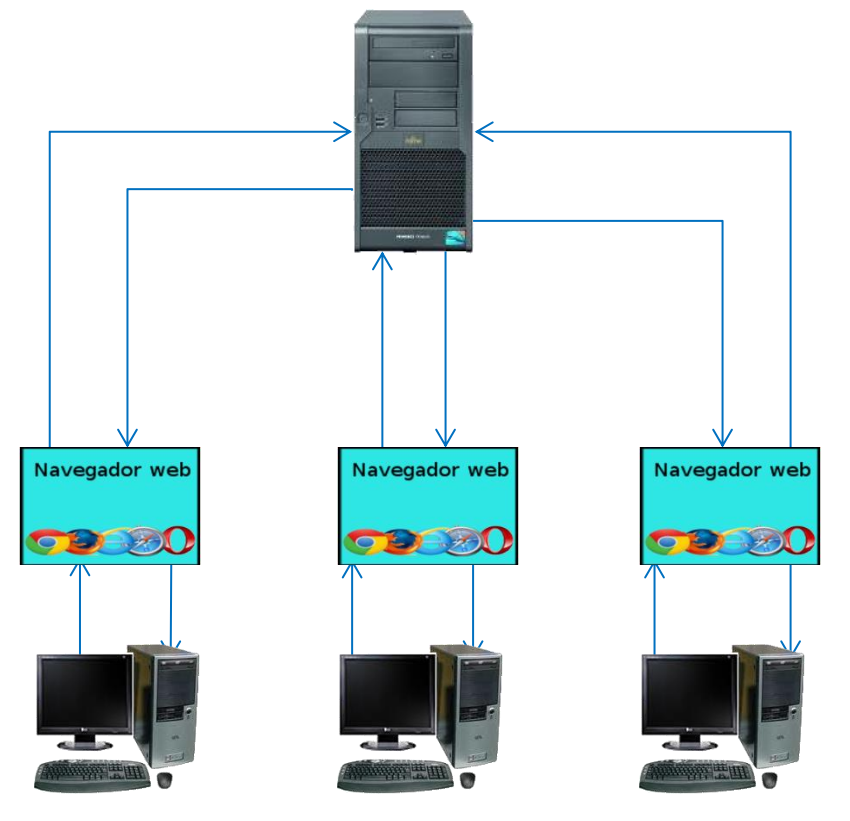

#### **Avantatges**

- No cal instal·lar ni descarregar cap programa en màquines locals (no ocupa espai en local)
- Actualitzacions de programari centralitzades
- Independent del SO de cada màquina
- Facilita la feina conjunta des de diferents ubicacions

## INTRODUCCIÓ (II)

# Què és Fotoretro?

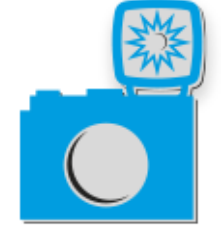

- Empresa que disposa d'un ampli catàleg de fotografies de tot tipus preses arreu del món utilitzant càmeres analògiques.
- Aquestes fotografies són passades a format digital de gran resolució i optimitzades.
- Les fotos digitalitzades són emmarcades i venudes, a petició, com a objectes de decoració.

#### INTRODUCCIÓ (III)

# Què es vol fer amb Fotoretro.eu?

Crear un lloc web on s'exposin les fotografies de l'empresa i que els visitants puguin veure-les i comprar-les

> La galeria on s'esposen les fotografies i per on l'usuari pot navegar, filtrant per diferents criteris, correspondria a l'aparador de les tendes reals, on els visitants observen els productes exposats.

> El lloc de la web on es permetrà als clients que paguin utilitzant diferents mètodes, seria, fent el paral·lelisme amb les tendes reals, el taulell on hi ha la caixa registradora, el datàfon, etc.

#### RECURSOS DEL TFC

### PROGRAMARI USAT:

- •El CMS Wordpress
- •Processador de textos Microsoft Word
- <span id="page-5-0"></span>•Planificador Microsoft **Project**

### **PERSONES** IMPLICADES DIRECTAMENT:

- •Autor del projecte
- •Tutor de la UOC
- •Responsables de **Fotoretro**

Fase consistent en dividir el projecte en diverses etapes a completar i assignar a cadascuna d'elles un temps estimat per a la seva realització.

Amb aquestes dades i tenint en compte la jerarquia, concurrències i dependències entre les diferents fases s'elabora el diagrama de Gantt, que servirà de guia durant tot el projecte. Estimacions inicials de resolució de les fases:

<span id="page-6-0"></span>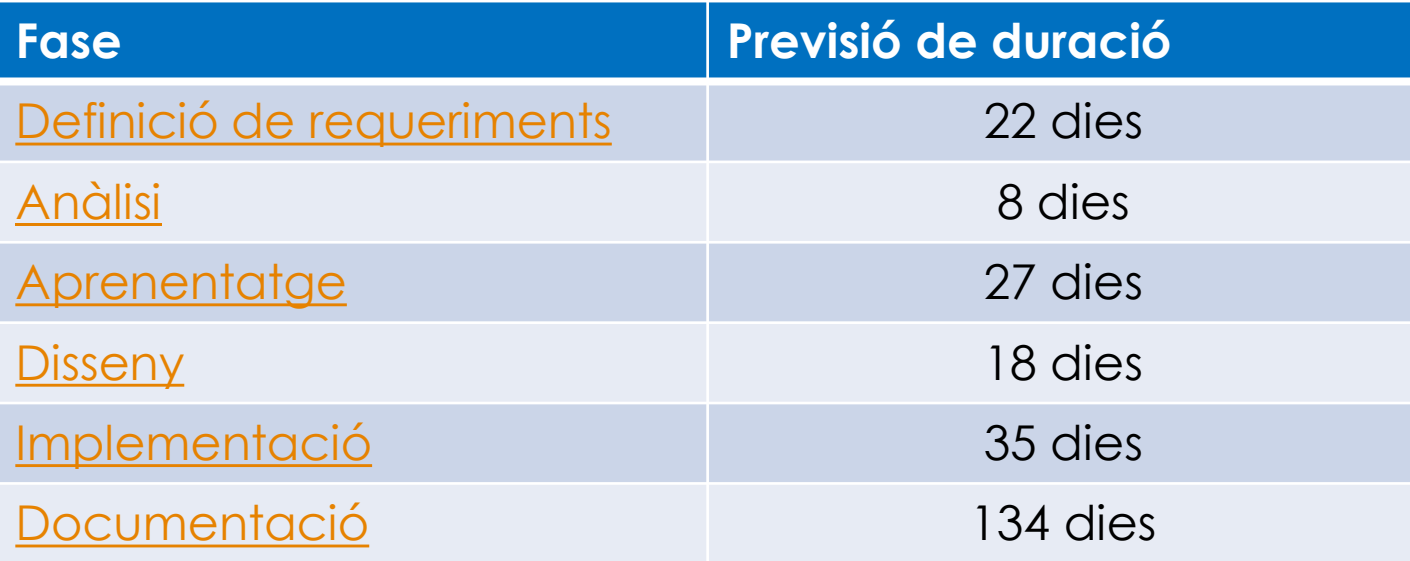

PLA DE TREBALL (II)

# Diagrama de Gannt

#### (Previsió inicial)

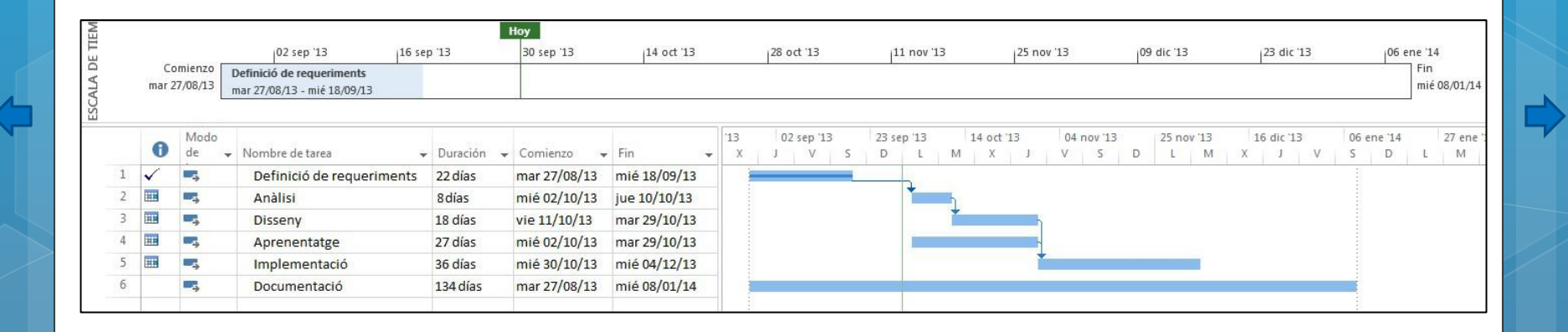

#### REQUERIMENTS

Acordar entre clients i desenvolupadors una llista de funcionalitats que els primers necessiten implementar en el producte que necessiten. Per aquest TFC s'han consensuat els següents requeriments:

- **o** Multillenguatge
- **o** Compatibilitat amb dispositius mòbils
- **o** Codi per a Google Analytics
- **o** CMS senzill de gestionar
- **o** Logo present en totes les pàgines
- **o** Favicon als navegadors
- **o** Subscripció al newsletter
- **o** Carret de la compra
- Veure els detalls del perfil d'usuari, compres fetes, estat de la compra, fotos favorites,....
- Diversos mètodes de pagament
- **o** Selecció de tipus d'enviament
- <span id="page-8-0"></span>**o** Login perfil clients/navegació anònima
- Wishlist
- **o** Correu de confirmació de la compra
- **o** Criteris SEO
- **o** Pàgina en la que es parla de l'empresa
- **o** Galeries fotogràfiques enllaçades a les compres
- **o** Botons socials
- **o** Cupons de regal
- **o** Pàgina per a explicar com fer les compres
- **o** Formulari de contacte
- **o** Bloc dins del lloc web
- Eina de *backup*

#### ANÀLISI

En aquesta fase, s'adapten els requeriments de la fase anterior als recursos disponibles, intentant racionalitzar al màxim. Primerament, s'han buscat solucions que Worpress i WooCommerce ens ofereixen:

<span id="page-9-0"></span>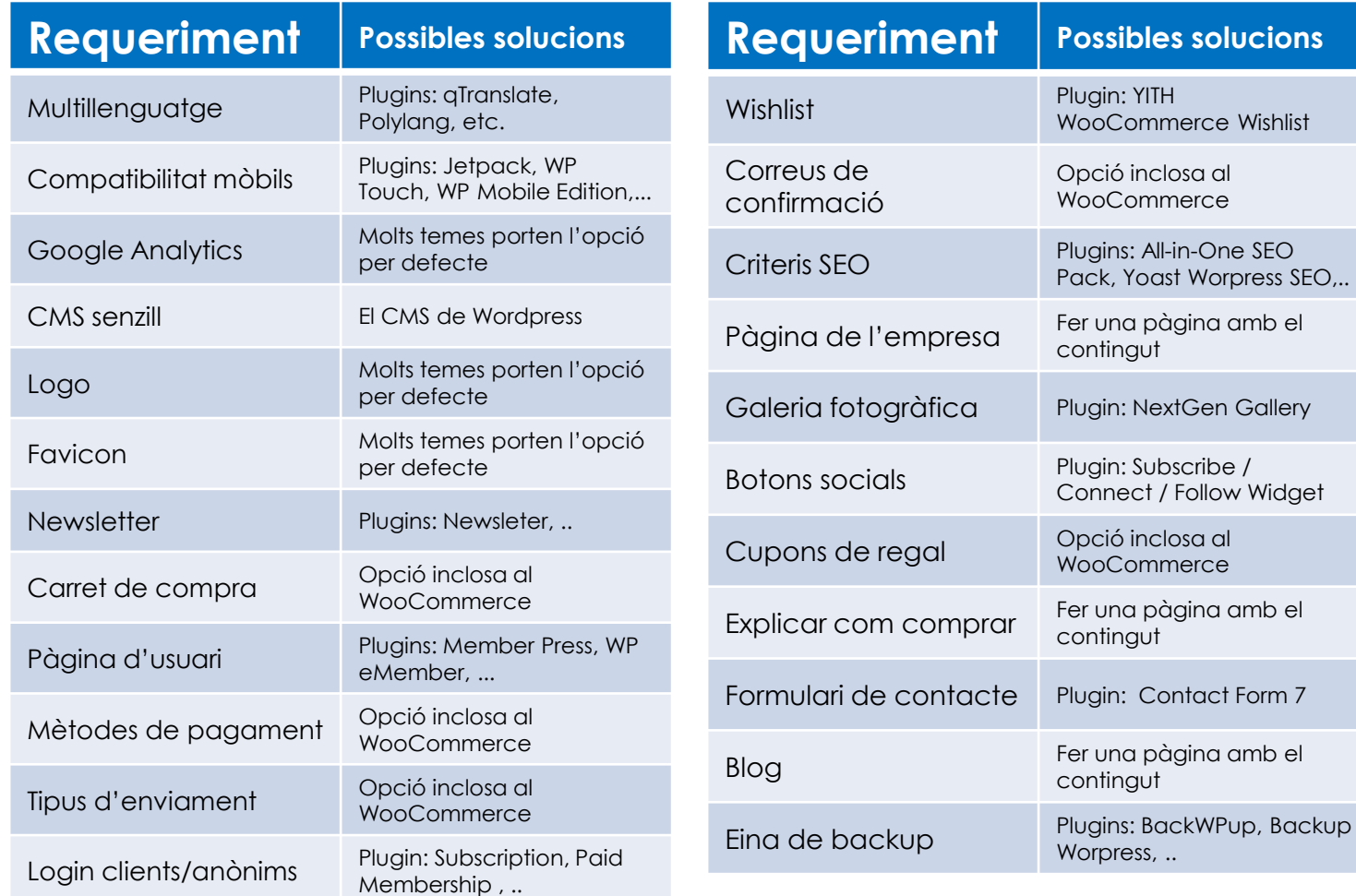

ANÀLISI (II)

0

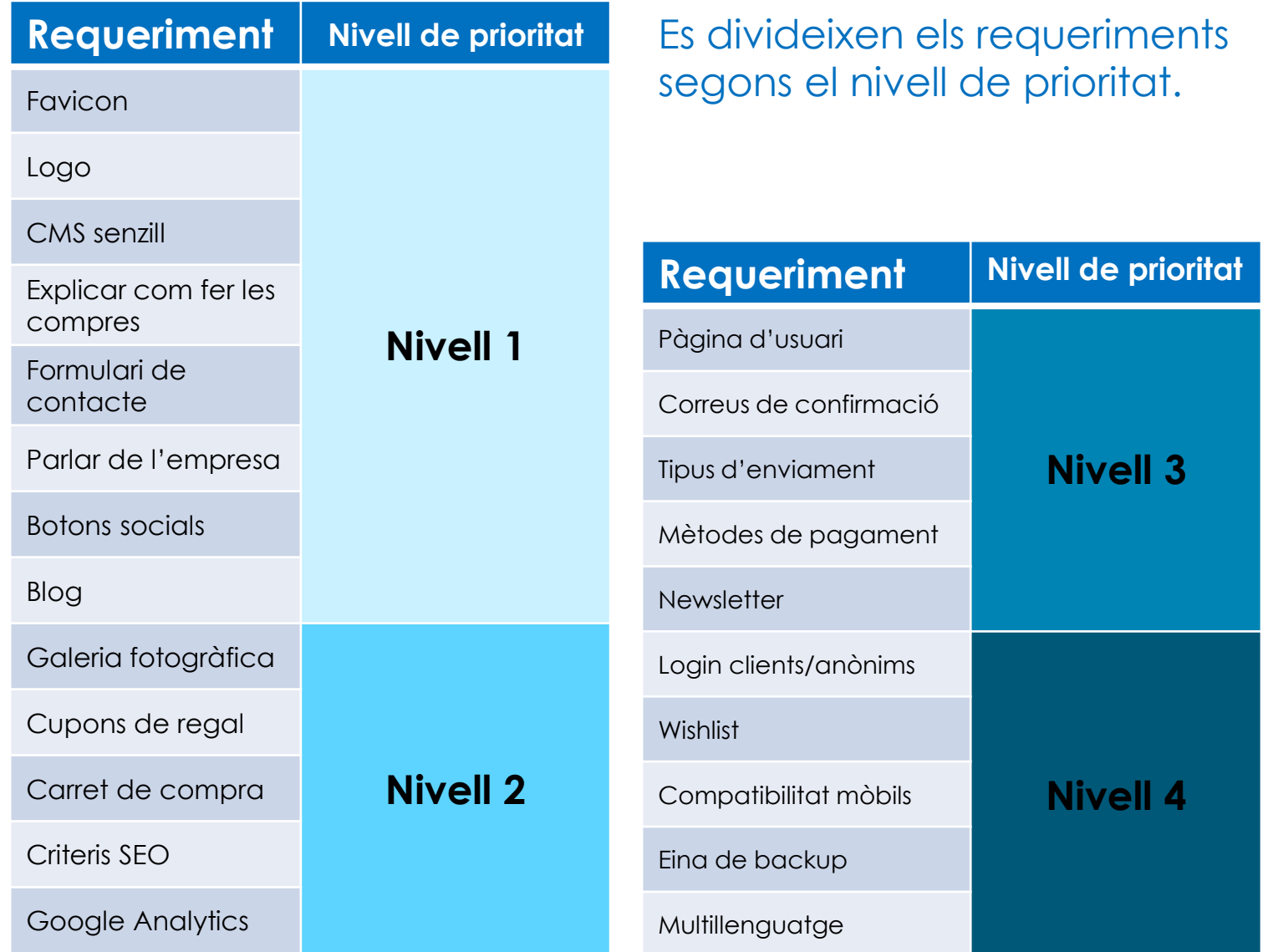

### ANÀLISI (III)

# Diagrama de Gannt

(Segona revisió del diagrama després d'haver dividit els requeriments -i, per tant, la fase d'implementació- en 4 nivells i en 2 la fase d'aprenentatge, atès que s'ha d'aprendre a treballar amb 2 productes)

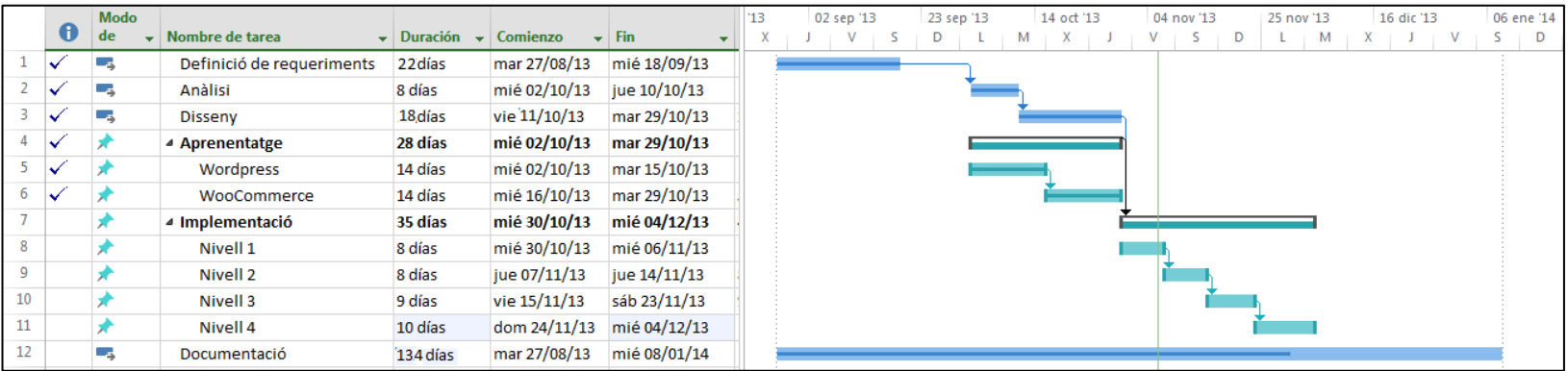

#### APRENENTATGE

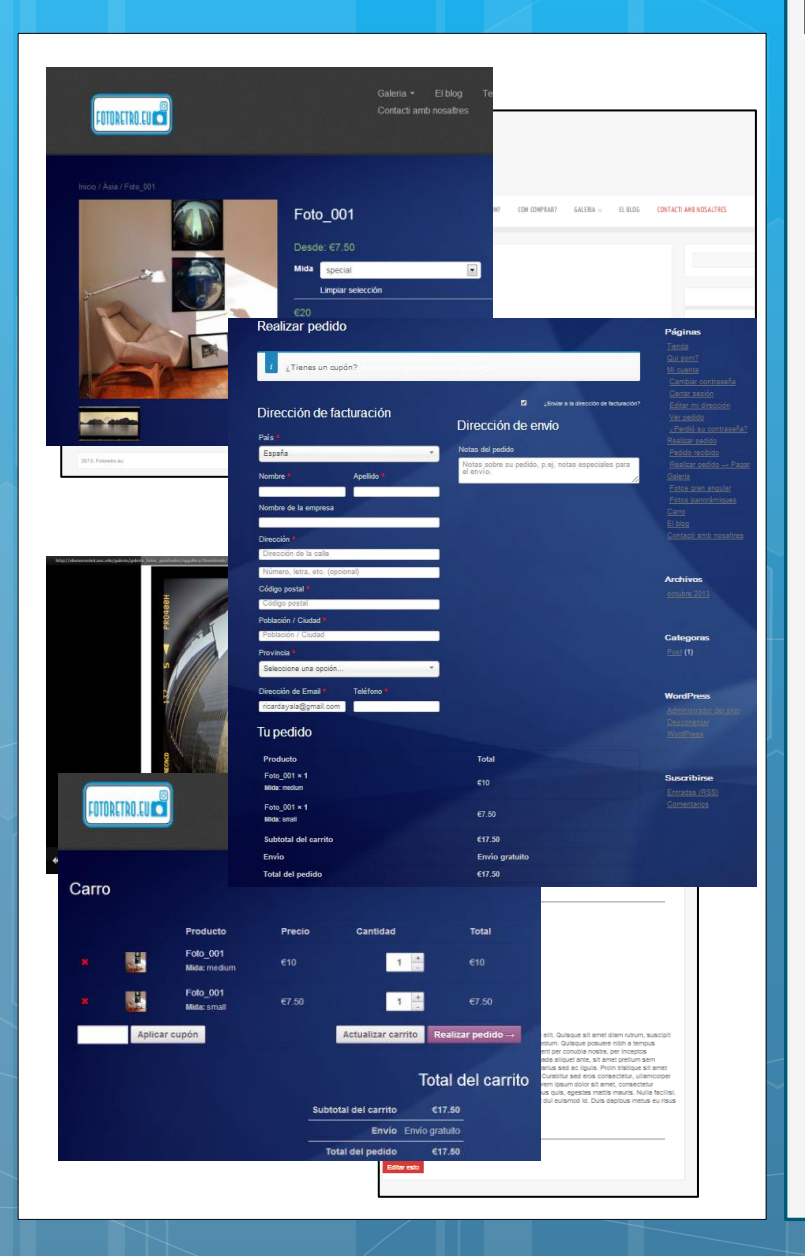

Fase destinada a l'aprenentatge o repàs de la tecnologia emprada per part dels desenvolupadors.

En el nostre cas, ha consistit en fer un parell de pàgines per a practicar al temps que s'anava llegint. Sobre les opcions i possibilitats que ofereix:

- **Wordpress**
- <span id="page-12-0"></span>• WooCommerce

#### DISSENY

Es prepara el terreny per a la implementació, per exemple, dissenyant les estructures que serviran per a implementar el resultat final, com la base de dades.

#### **Taules que formaran la base de dades**

<span id="page-13-0"></span>**CLIENT** (NIF, nom, cognom1, cognom2, pais ciutat, adreca, codi\_postal, idioma, newsletter) **REGISTRE** (id\_usuari,*client*,foto\_usuari) *client* correspon a la clau principal de la taula CLIENT **FACTURA**(num\_fact, client, data\_entrega, estat) *client* correspon a la clau principal de la taula CLIENT **MIDA**(nom, alcada, amplada) **ATRIBUT**(id\_atribut, *mida*, material\_acabat, preu) *mida* correspon a la clau principal de la taula MIDA **FOTOGRAFIA**(nom, descripcio,galeria) **PUBLICACIO**(id\_publicacio, autor, text, data\_publicacio) **ENTRADA**(publicacio, titol, foto\_destacada) publicacio correspon a la clau principal de la taula PUBLICACIO **COMENTARI**(publicacio, avatar, *referencia*) publicacio correspon a la clau principal de la taula PUBLICACIO i referencia correspon a la clau principal de la taula PUBLICACIO

(segueix a la següent diapositiva →)

#### DISSENY

#### **FOTOS\_FAVORITES**(*registre*, *fotografia*)

*registre* correspon a la clau principal de la taula REGISTRE i *fotografia* correspon a la clau principal de la taula FOTOGRAFIA **PRODUCTE** (*fotografia*, *atribut* , *factura*, quantitat) *fotografia* correspon a la clau principal de la taula FOTOGRAFIA *atribut* correspon a la clau principal de la taula ATRIBUT *factura* correspon a la clau principal de la taula FACTURA **CATEGORIA\_CORRESPON**(categoria, *fotografia*) *fotografia* correspon a la clau principal de la taula FOTOGRAFIA **CATALOGA**(etiqueta, *entrada*) *entrada* correspon a la clau principal de la taula ENTRADA **CUPONS\_REGAL**(id\_cupo, *id\_producte*) *id\_producte* correspon a la clau principal de la taula PRODUCTE

#### DISSENY (III)

També es dissenya el diagrama de flux del lloc web, per a indicar com serà la navegació per la pàgina i què hi haurà en cadascuna:

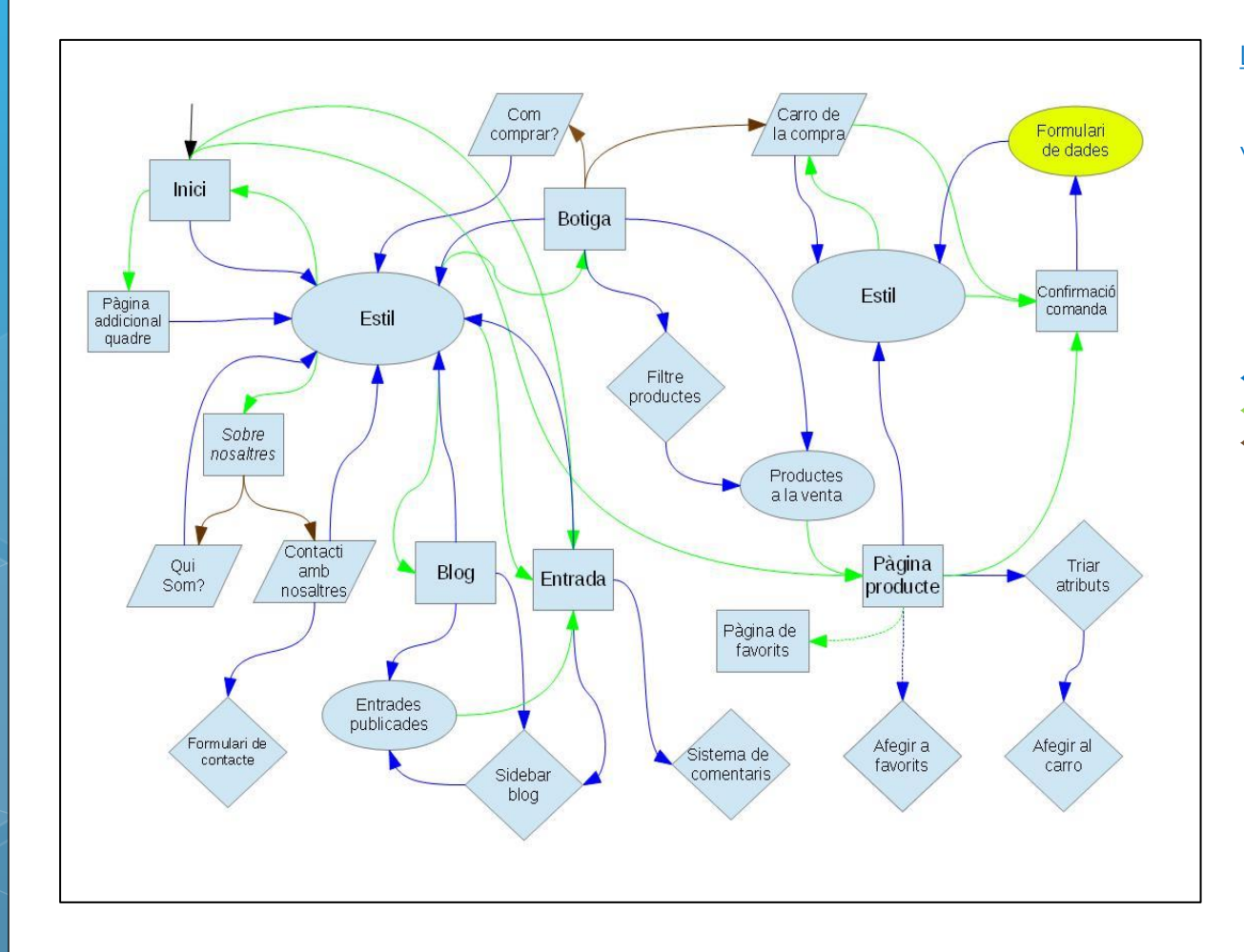

Llegenda del diagrama: Element de la pàgina Element de contingut variable Pàgina Pàgina hereva

Aplicació/funcionalitat

← Carrega ..

- ← Porta a...
- $\leftarrow$  Submenú...

#### IMPLEMENTACIÓ

# Diagrama de Gannt

(Versió definitiva. S'ha modificat la part de la implementació degut a una problemàtica sorgida a l'instal·lar el lloc web al servidor cedit per la UOC: [alumneseimt.uoc.edu](http://alumneseimt.uoc.edu/))

<span id="page-16-0"></span>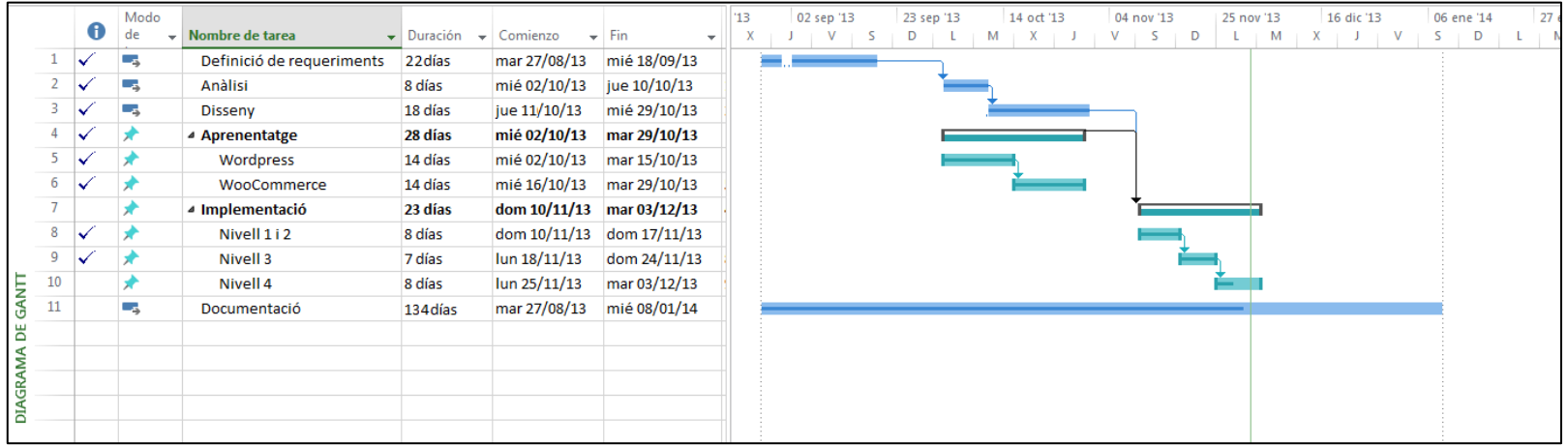

### IMPLEMENTACIÓ (II)

Aquesta és la fase en la que, finalment, s'implementa el lloc web. Procedim a analitzar-ne el resultat obtingut. Veurem, per començar la capçalera comú a totes les pàgines.

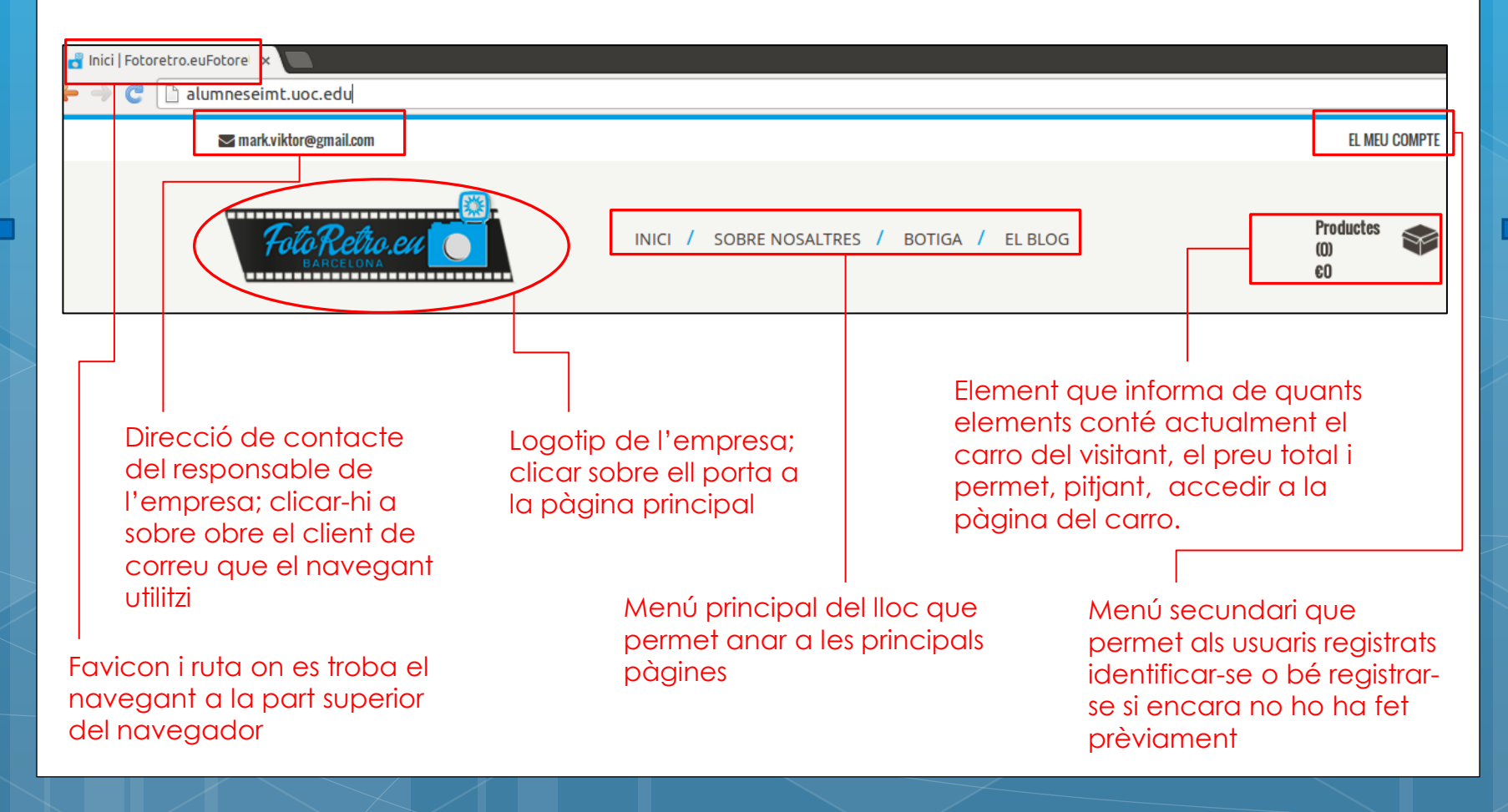

### IMPLEMENTACIÓ (III)

Seguidament veurem, la part inferior (el peu) comuna també a totes les pàgines.

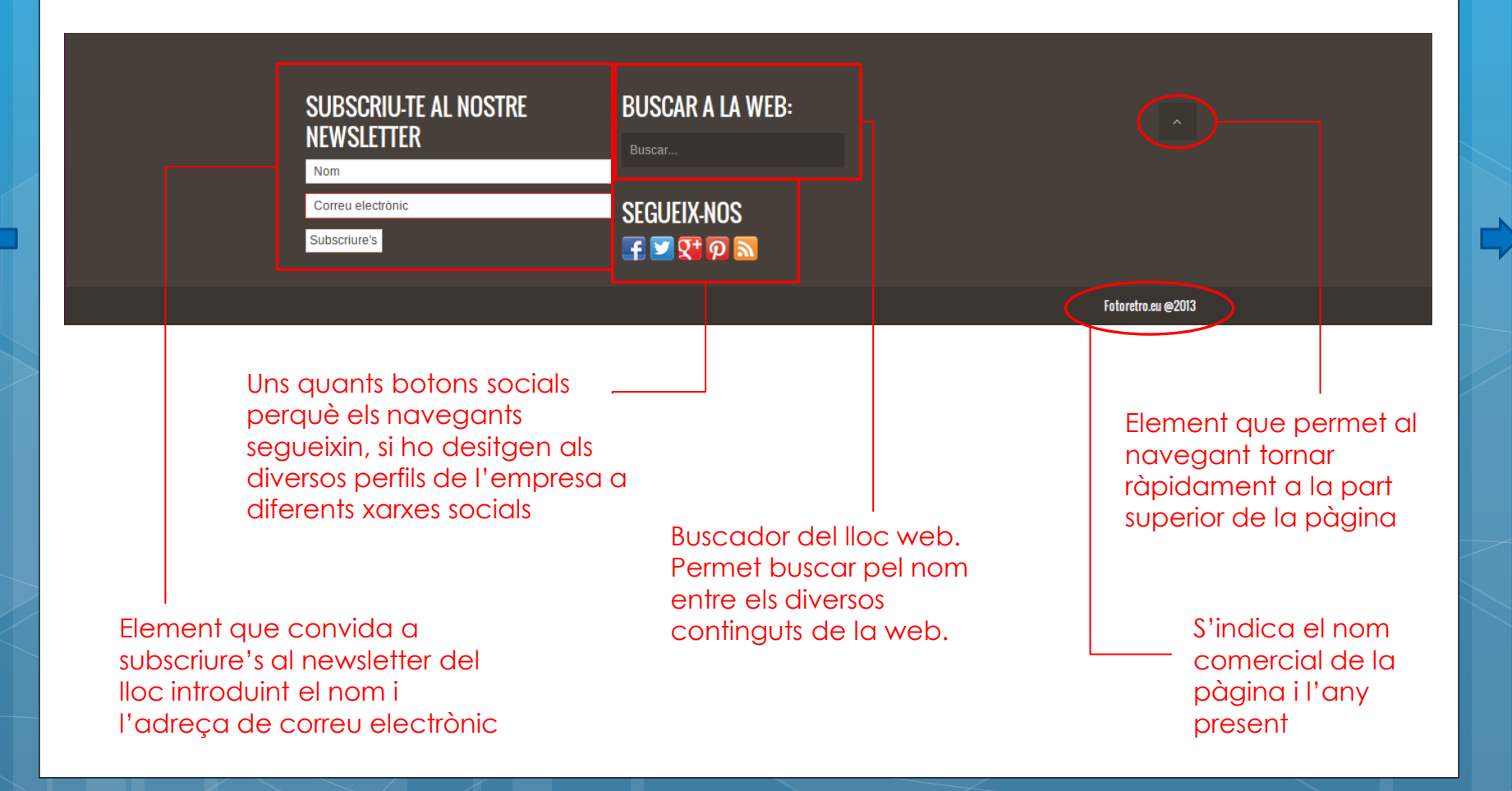

## IMPLEMENTACIÓ (IV)

Un altre element comú a totes les pàgines és que el menú, igual que el logotip i els respectius enllaços segueixen apareixent a la part superior de la pàgina encara que l'usuari es vagi desplaçant cap avall.

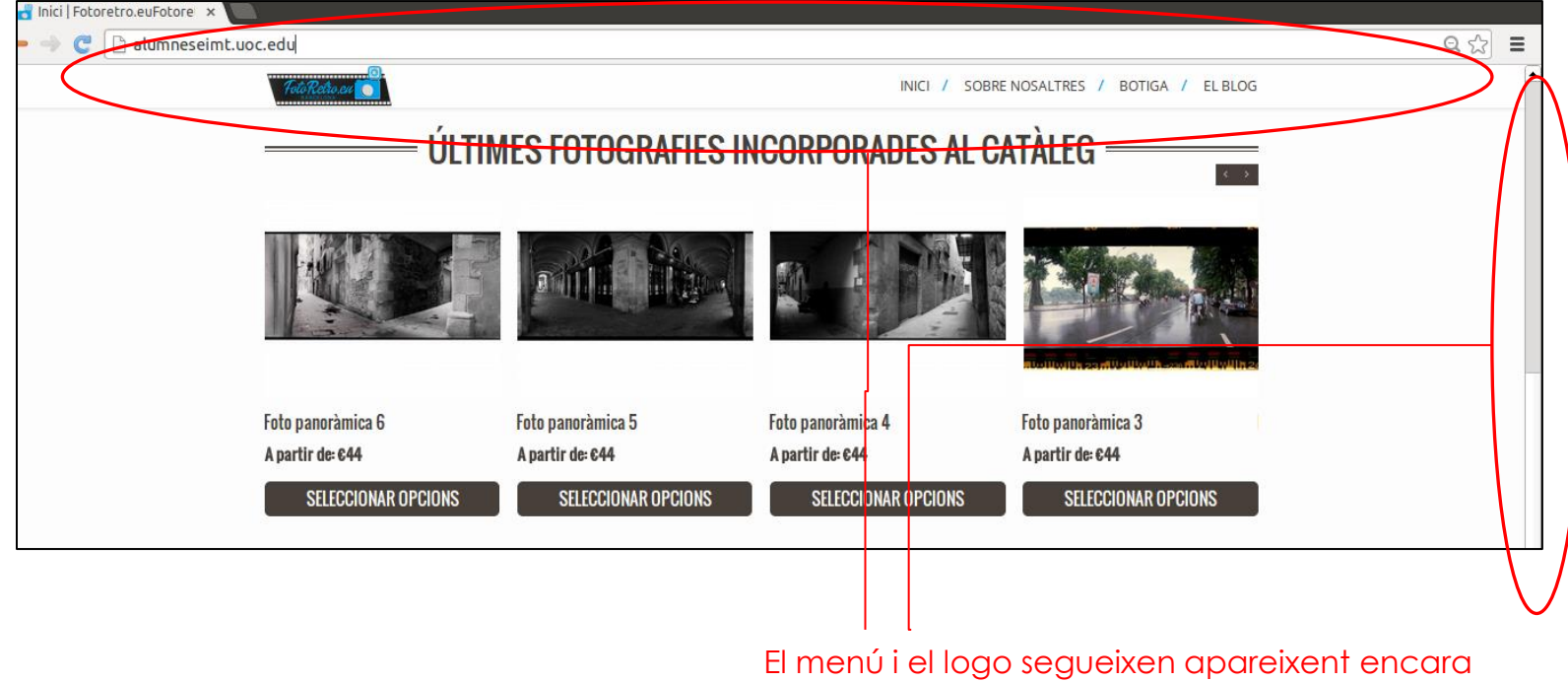

que l'usuari desplaci el visionat de les pàgines cap a la part inferior

## IMPLEMENTACIÓ (V)

Pàgina d'inici, la primera que a la que el navegant va a parar, la pàgina arrel. Aquesta és la part superior:<br>Slider que va passant algunes

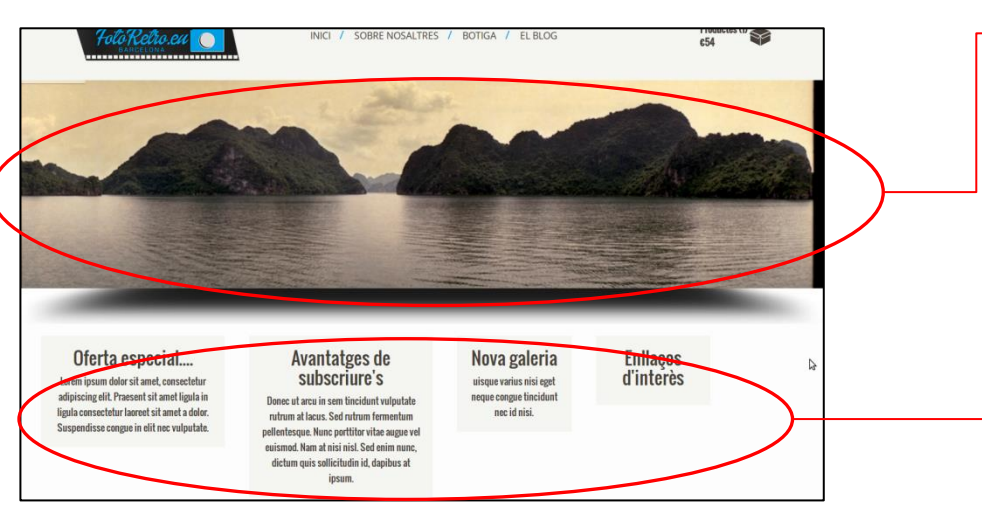

fotografies panoràmiques. Clicant sobre d'una d'elles, obre la pàgina del producte en una nova pestanya

Quatre blocs d'informació amb novetats i ofertes. Porten a una nova pàgina que ho explica amb més detall

#### Aquesta és la part inferior:

Mostra la miniatura dels últims productes que s'han introduït a la botiga. Clicant permet accedir a la pàgina del producte

Mostra la miniatura de les últimes entrades que s'han introduït al blog. Prement sobre elles porta a la pàgina de l'entrada

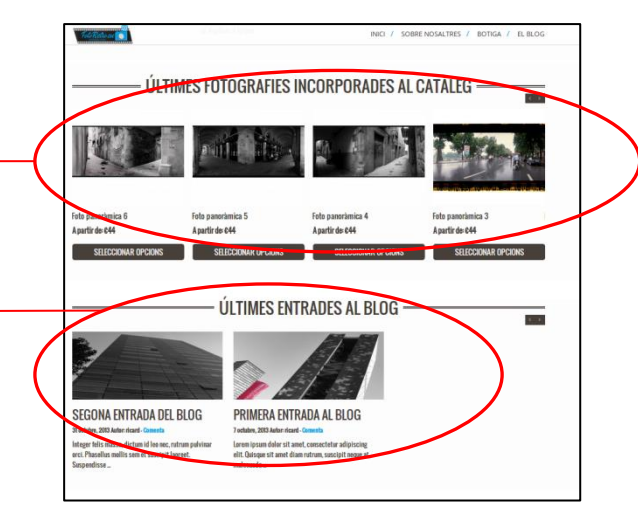

### IMPLEMENTACIÓ (VI)

Pàgina que parla sobre l'empresa, accessible des de la part del menú que posa SOBRE NOSALTRES o SOBRE NOSALTRES > QUI SOM?

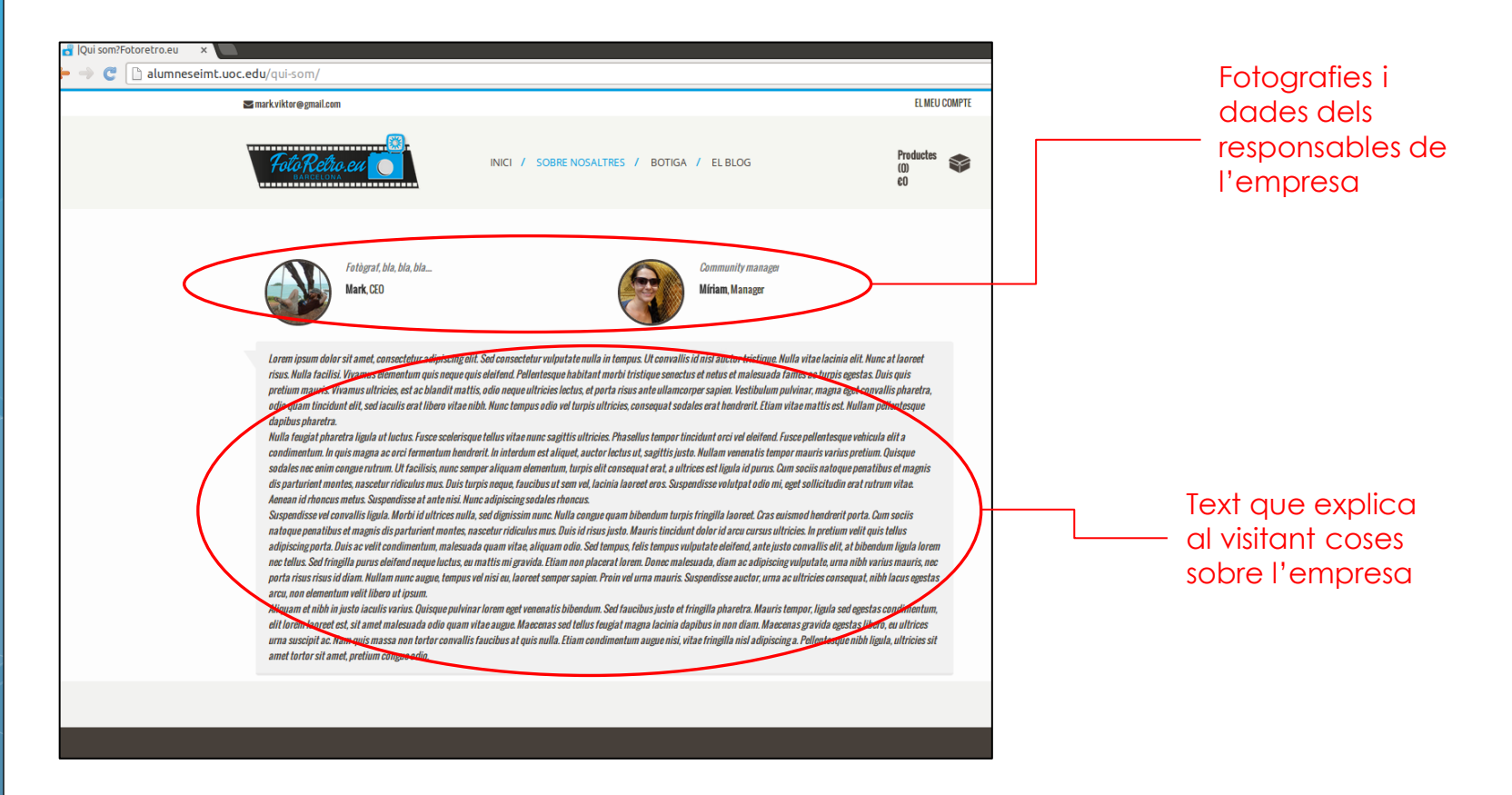

## IMPLEMENTACIÓ (VII)

Formulari de contacte, accessible a partir de les opcions del menú principal SOBRE NOSALTRES > CONTACTI AMB NOSALTRES.

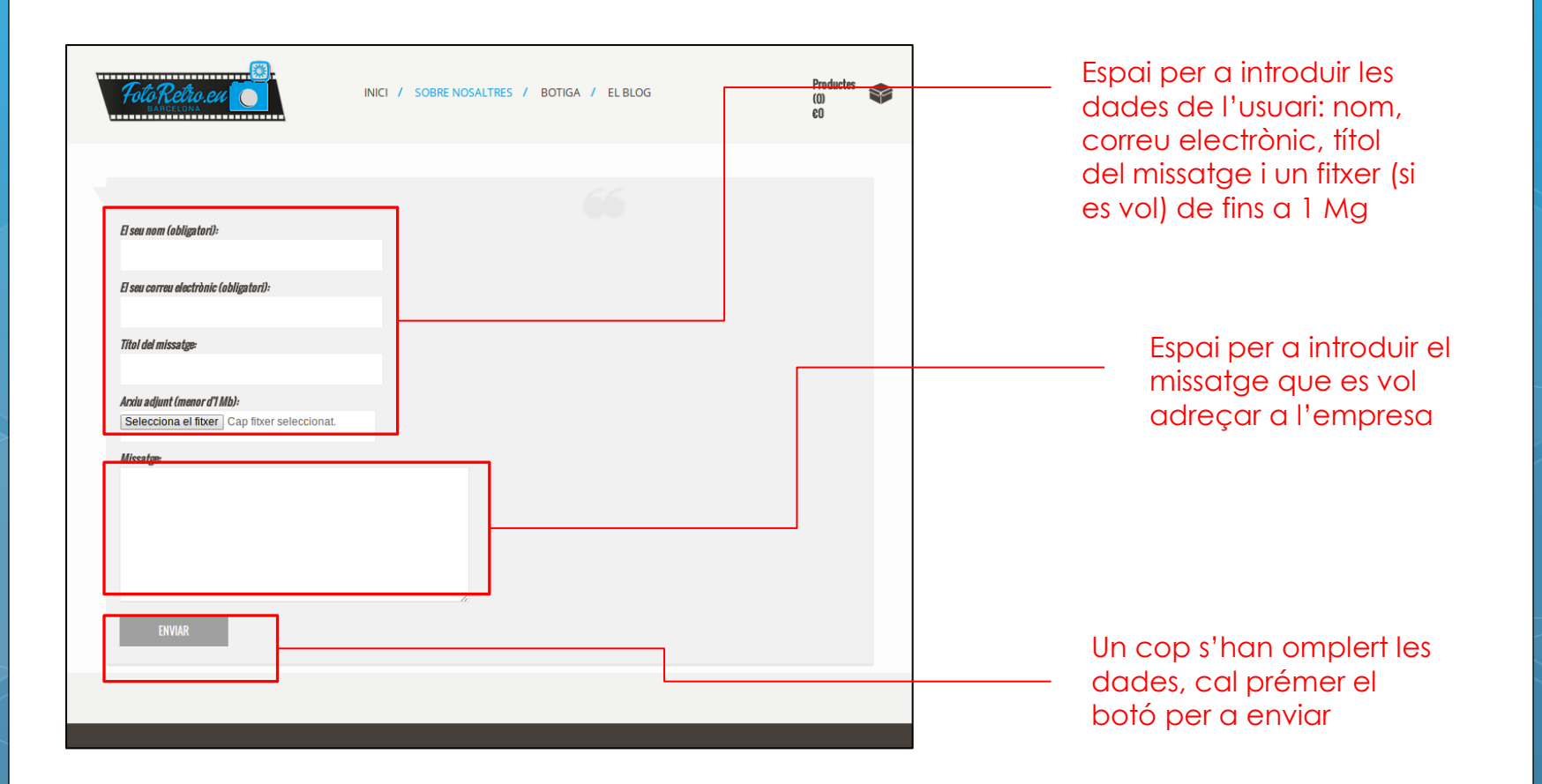

## IMPLEMENTACIÓ (VIII)

Botiga virtual, on s'exposen totes les fotografies. Accessible des de la part del menú principal BOTIGA o BOTIGA > TENDA.

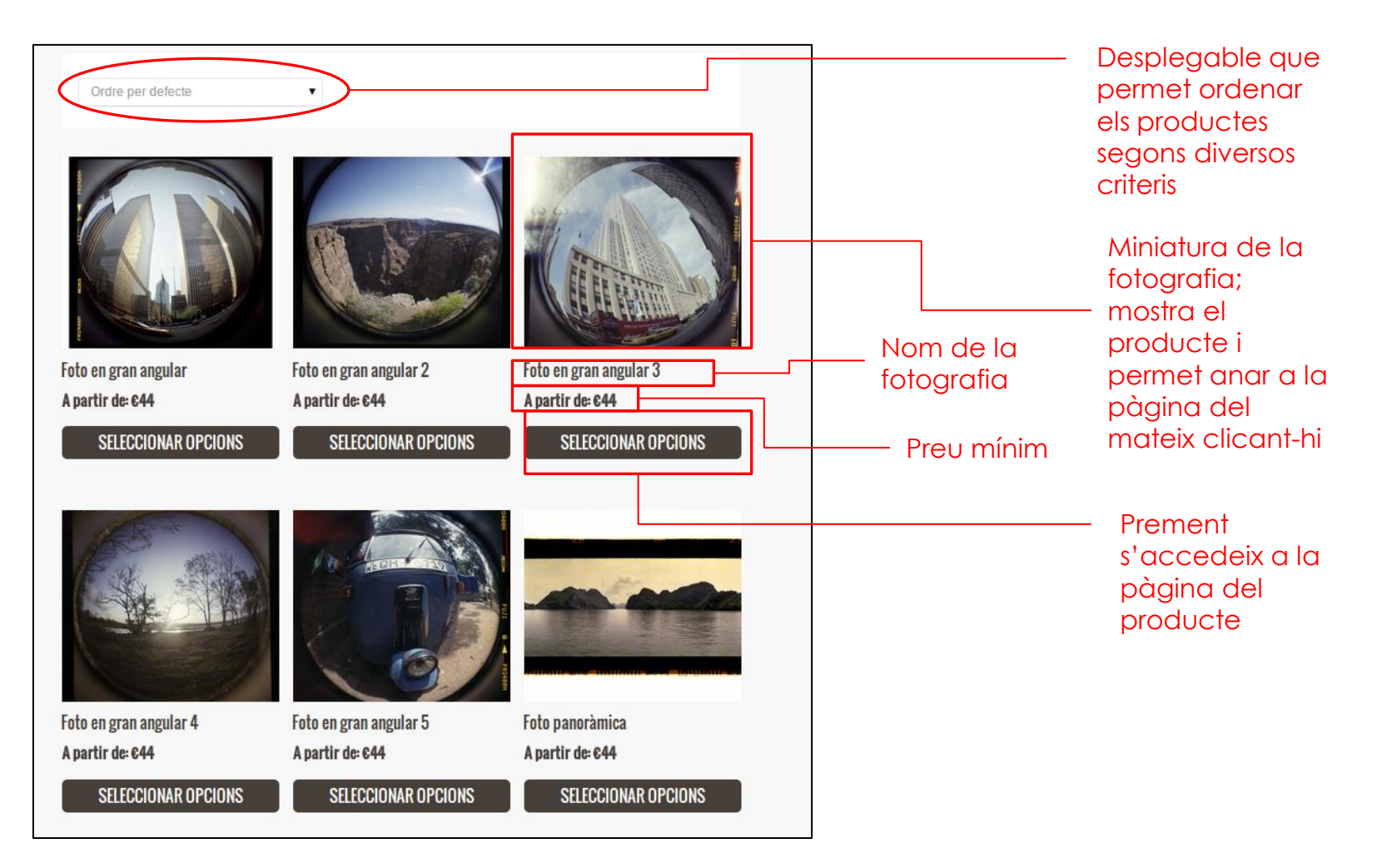

# IMPLEMENTACIÓ (IX)

La pàgina dels productes, que mostra la fotografia amb major detall, ofereix la possibilitat de triar-ne característiques i afegir-la al carro de compra.

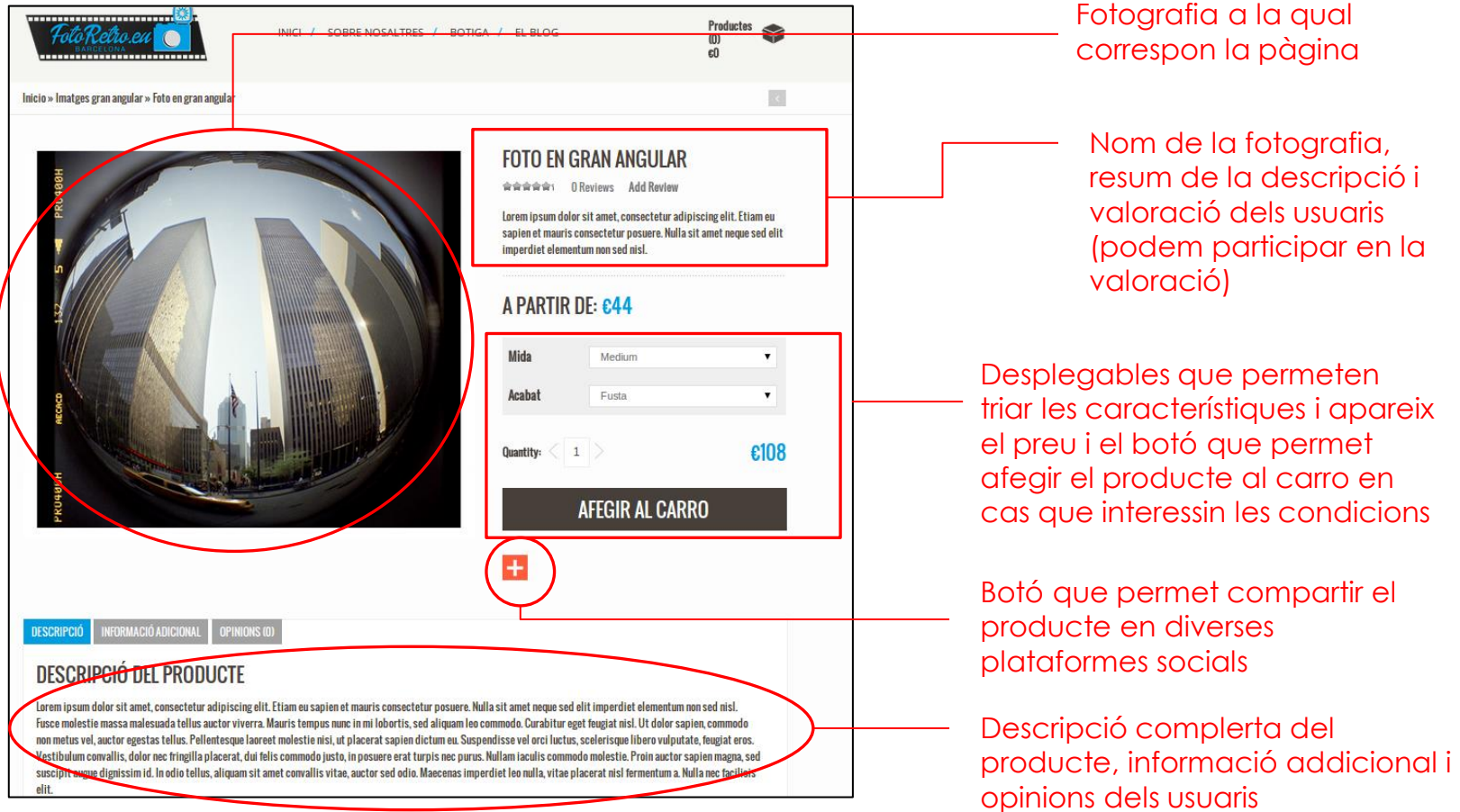

### IMPLEMENTACIÓ (X)

La pàgina on es mostra el carro de la compra, o sigui, els productes que s'hi han posat. Accessible des de la opció del menú PRODUCTES > CARRO DE LA COMPRA o des de la icona de la part superior que informa de l'estat del carro.

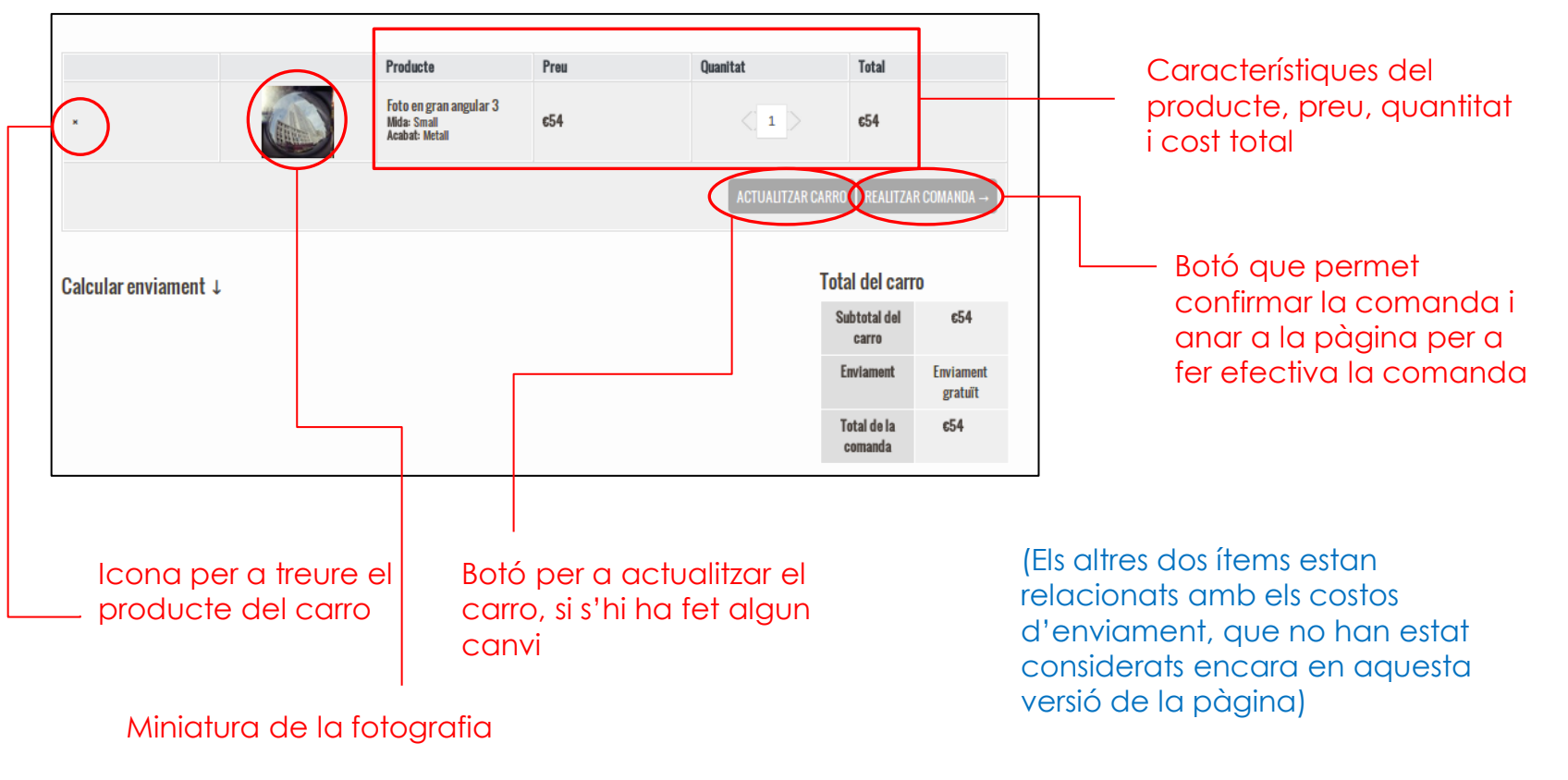

## IMPLEMENTACIÓ (XI)

La pàgina que permet confirmar la comanda, accessible a través del carro de la compra o la icona de la part superior que informa de l'estat del carro

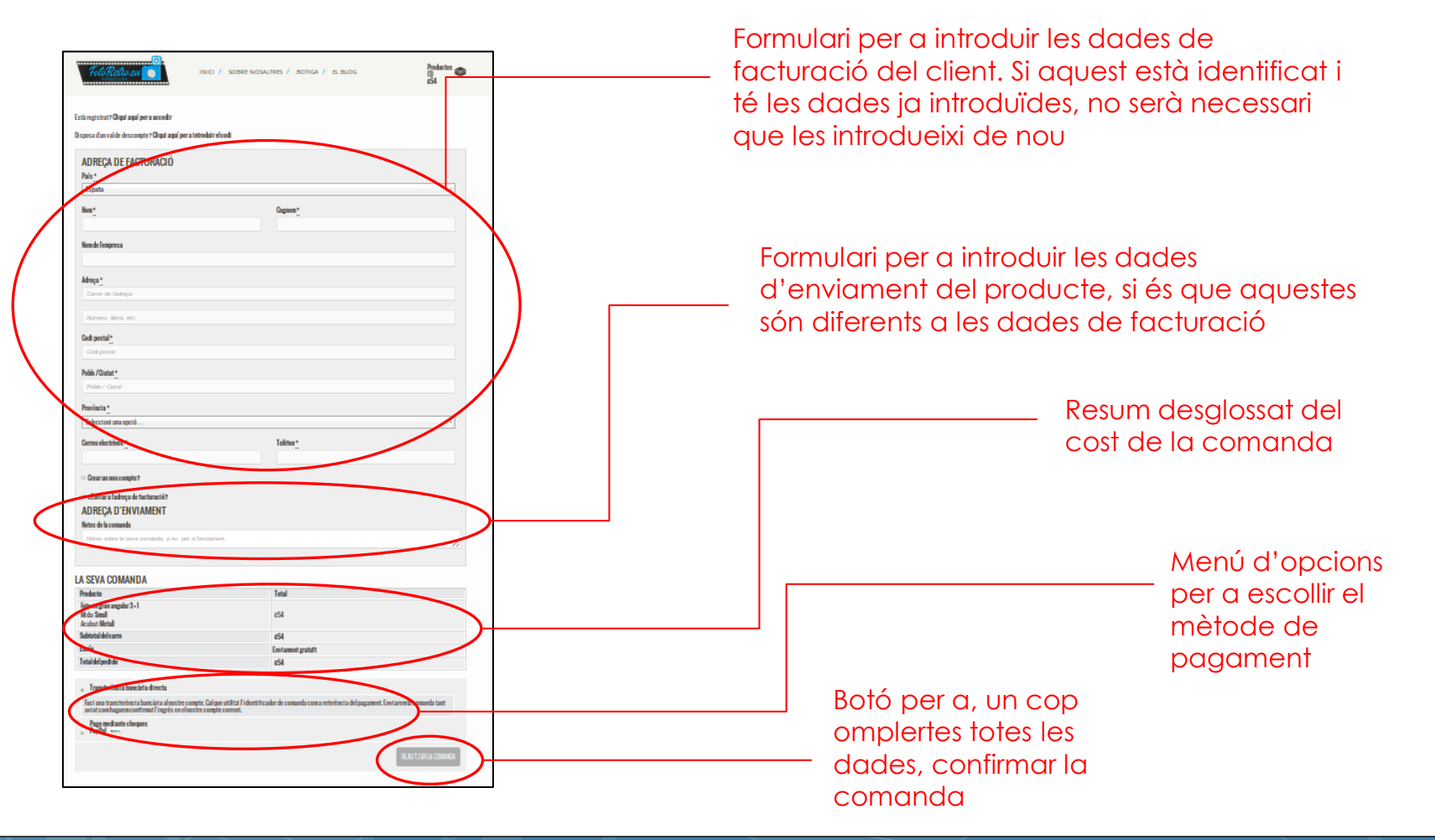

## IMPLEMENTACIÓ (XII)

Pàgina on s'explica com ha de fer-ho un usuari per a comprar una fotografia. Accessible des de la opció del menú BOTIGA > COM COMPRAR?

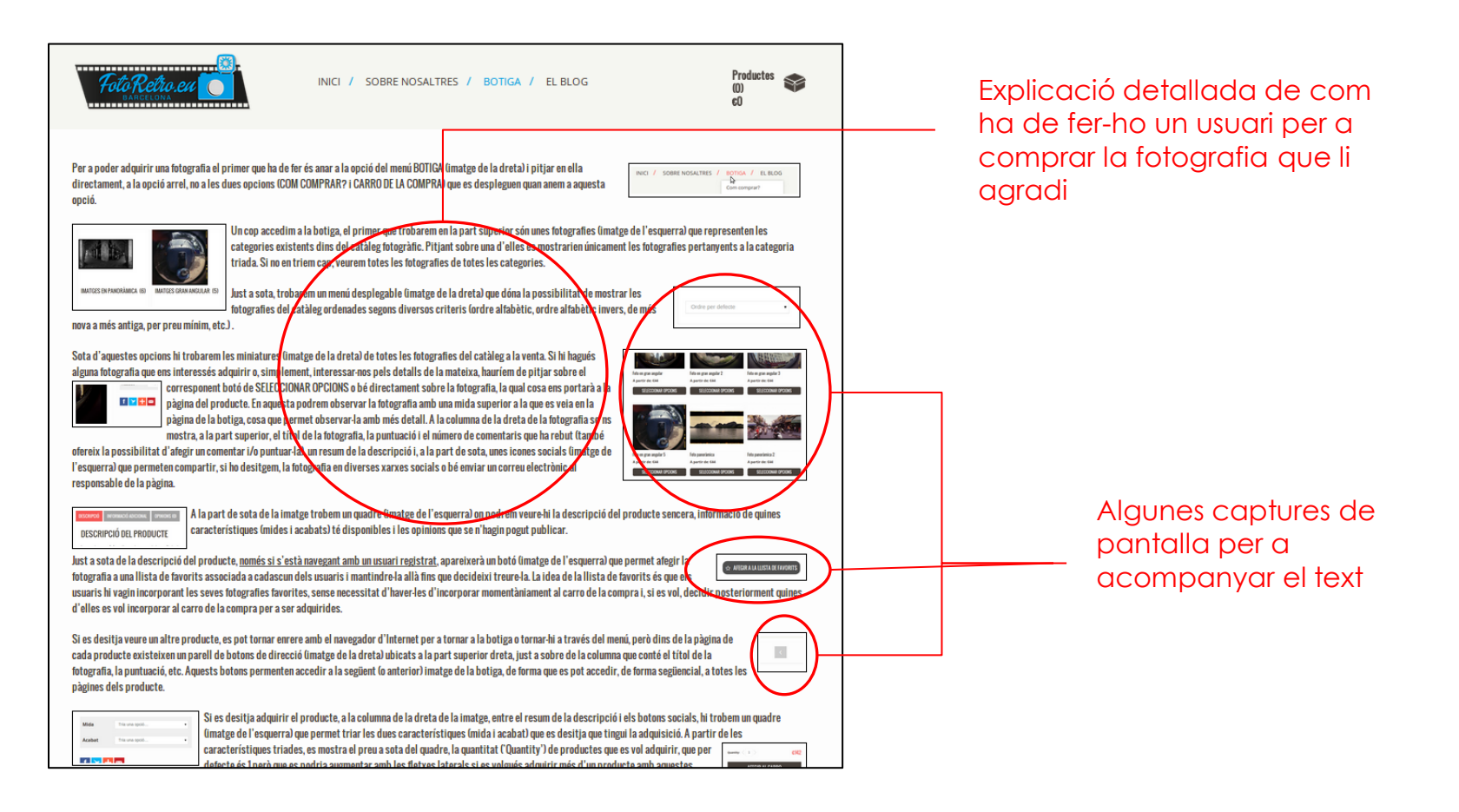

### IMPLEMENTACIÓ (XIII)

El blog, accessible des de la opció del menú EL BLOG. Presenta les entrades ordenades de més nova a més antiga.

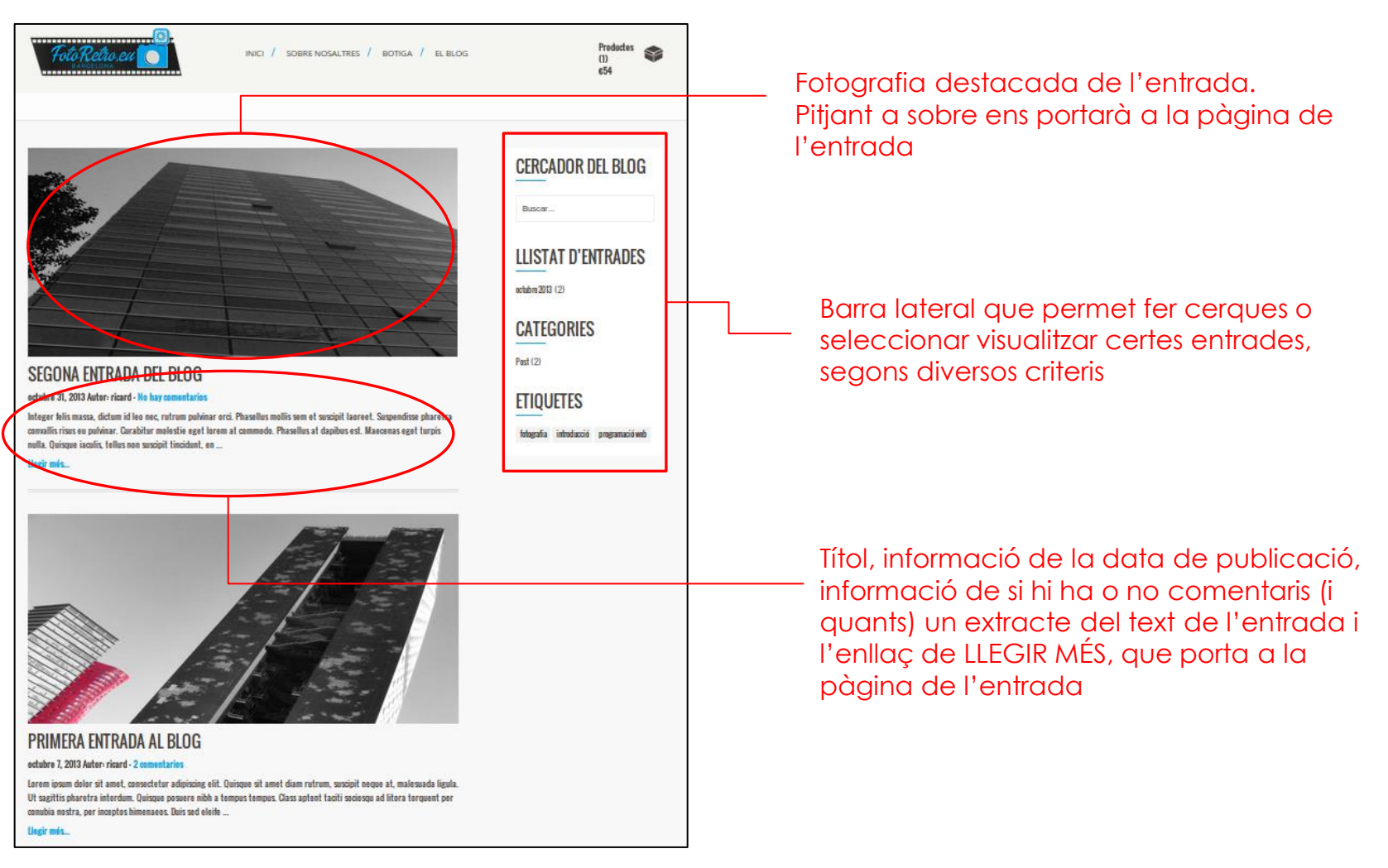

IMPLEMENTACIÓ (XIV)

#### Pàgina d'una entrada.

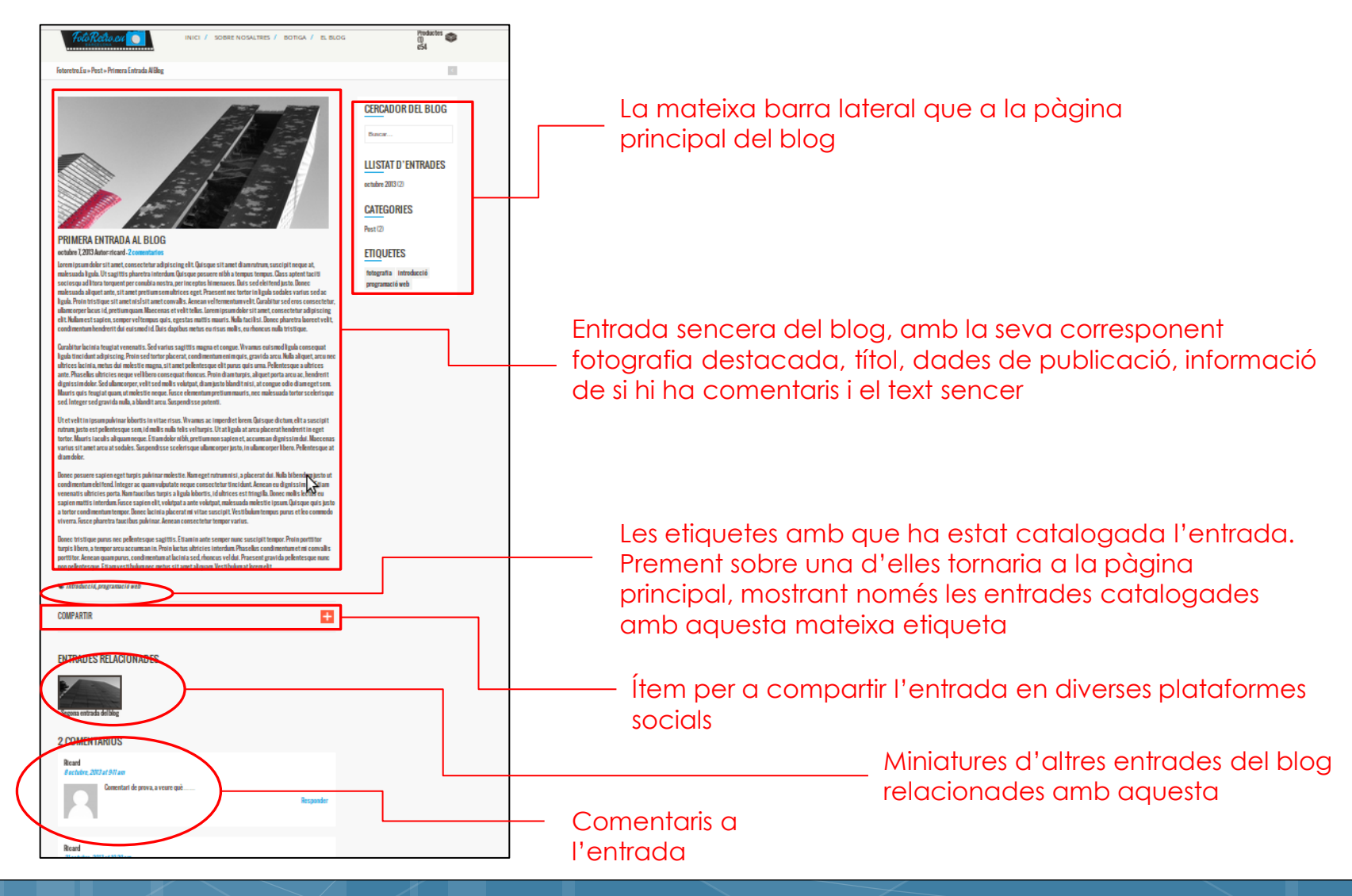

Realització d'una memòria documentant el procés de realització del projecte. Objectius:

- Explicar més detalladament cadascuna de les fases
- Documentar els problemes i dificultats que s'han anat trobant
- Poder justificar i contextualitzar les decisions preses en cada moment
- <span id="page-30-0"></span> Ajudar a entendre el projecte a aquells que no n'han pres part

#### CONCLUSIONS

Impressions personals que treu l'autor després de la realització del treball i futures millores

# **Conclusions**

# **Millores** futures

Ens hem convençut de la gran importància dels processos d'aprenentatge/recliclatge previs en un projecte d'aquestes característiques

<span id="page-31-0"></span>Documentar el que es va fent paral·lelament, encara que no sigui amb gran detall, ajuda a millorar el producte, ja que obliga a que les decisions es racionalitzin més

Incloure el que no s'ha pogut en aquesta (cupons, multillenguatge i *baclup*) i millorar la visualització dels productes en la botiga

Crear un *plugin* que a l'introduir un producte i li associï certa taxonomia, generi totes les possibles variacions del producte

# Llista del material consultat per a la realització del projecte

#### **Llibres**

**Títol:** PHP 6 **Autor/s:** Ed Lecky-Thompson, Steven D. Nowicki, Thomas Myer

**Títol:** Wordpress 3.5 . Un CMS para crear y administrar blogs y sitios web **Autor/s:** Christophe Aubry

<span id="page-32-0"></span>**Títol:** Casi todo lo que sé de Wordpress **Autor/s:** Pedro Santos

#### **Llocs web**

<http://blog.arcadina.com/> [http://ayudawordpress.com](http://ayudawordpress.com/) [http://solowordpress.com.ar](http://solowordpress.com.ar/) [http://www.capitanseo.es](http://www.capitanseo.es/) [http://www.codigonexo.com](http://www.codigonexo.com/) <http://elblogdeinformatica.com/> <http://www.forosdelweb.com/> <http://openwebcms.es/> [http://www.crearunatiendaonlin](http://www.crearunatiendaonline.info/) [e.info/](http://www.crearunatiendaonline.info/) <http://jobs.wordpress.net/> [http://docs.woothemes.com](http://docs.woothemes.com/) [http://stackoverflow.com](http://stackoverflow.com/) [http://miloguide.com](http://miloguide.com/) [http://uno-de-piera.com](http://uno-de-piera.com/) [http://embat.es](http://embat.es/)

#### **Canals del Youtube**

- •[Webempresa](http://www.youtube.com/channel/UCfz0Kr6U-awPt88lzXyC08w)
- •[Ales Krivec](http://www.youtube.com/channel/UCNBgJOY5FG13tGLEIlax5Zw)
- •[Andreswebmaster](http://www.youtube.com/channel/UCYN28i5I3G2cgYgY5_H_HqQ)

#### •[Xymind](http://www.youtube.com/channel/UCNhumBIUSP9G0O5DBoWSHVg)